ಕರ್ನಾಟಕ ನೀರನವರಿ ನಗಮನ ಲಿಮಿಟೆಡ್ **Karnataka Neeravari Nigama Ltd** ಕೆಲಸ ಮಾಡಿದ ಪ್ರಮಾಣಪತ್ರವನ್ನು ನೀಡಲು ಅರ್ಜಿ **Application For Issue of work done certificate**

Step 1: Enter the login details

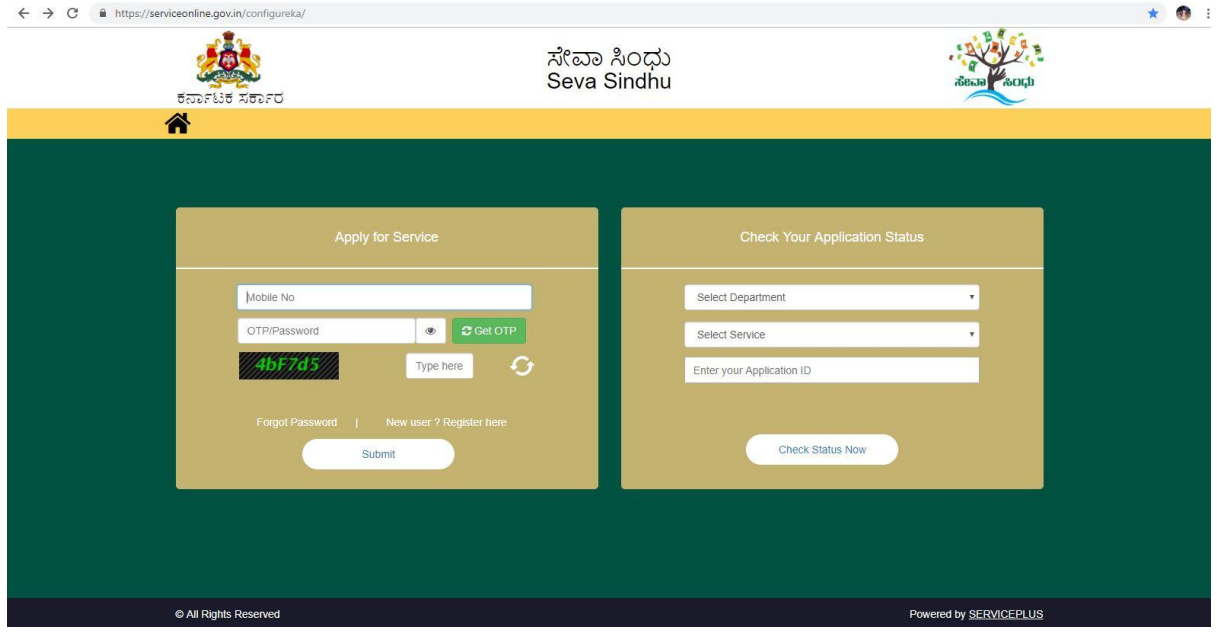

#### Step 2 : Citizen Login will be displayed

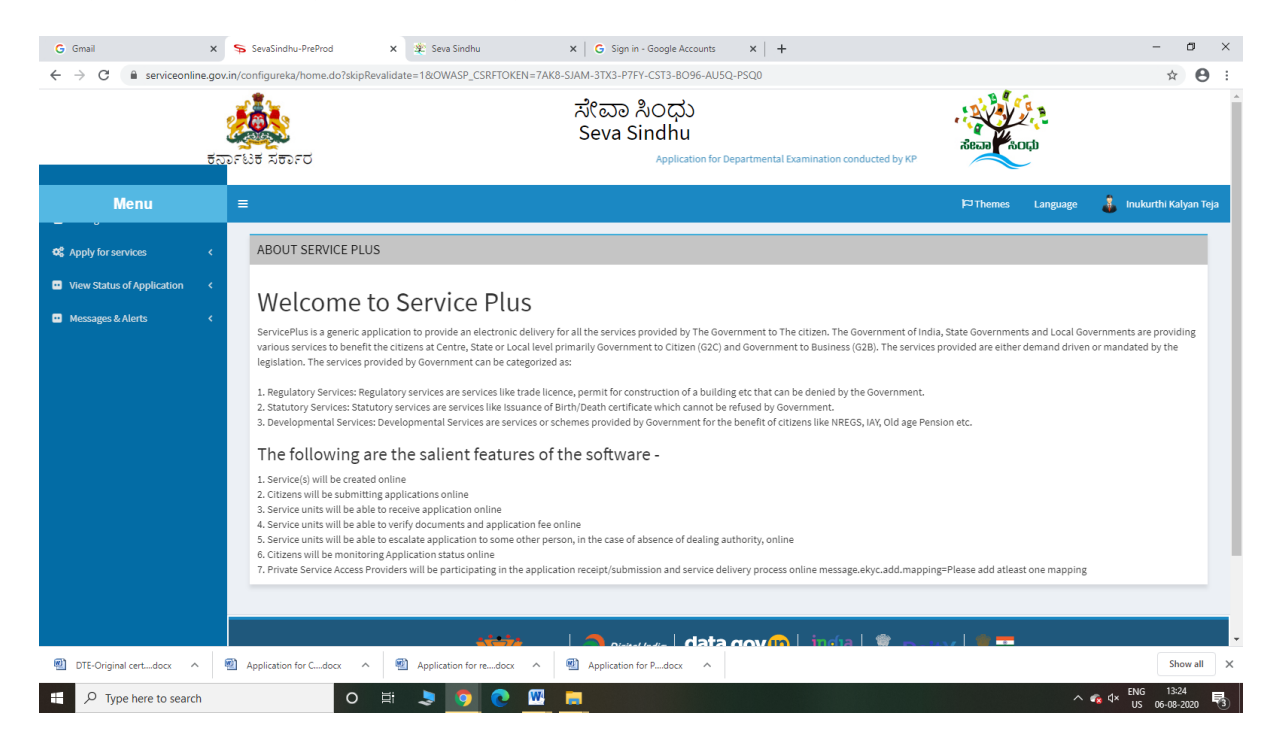

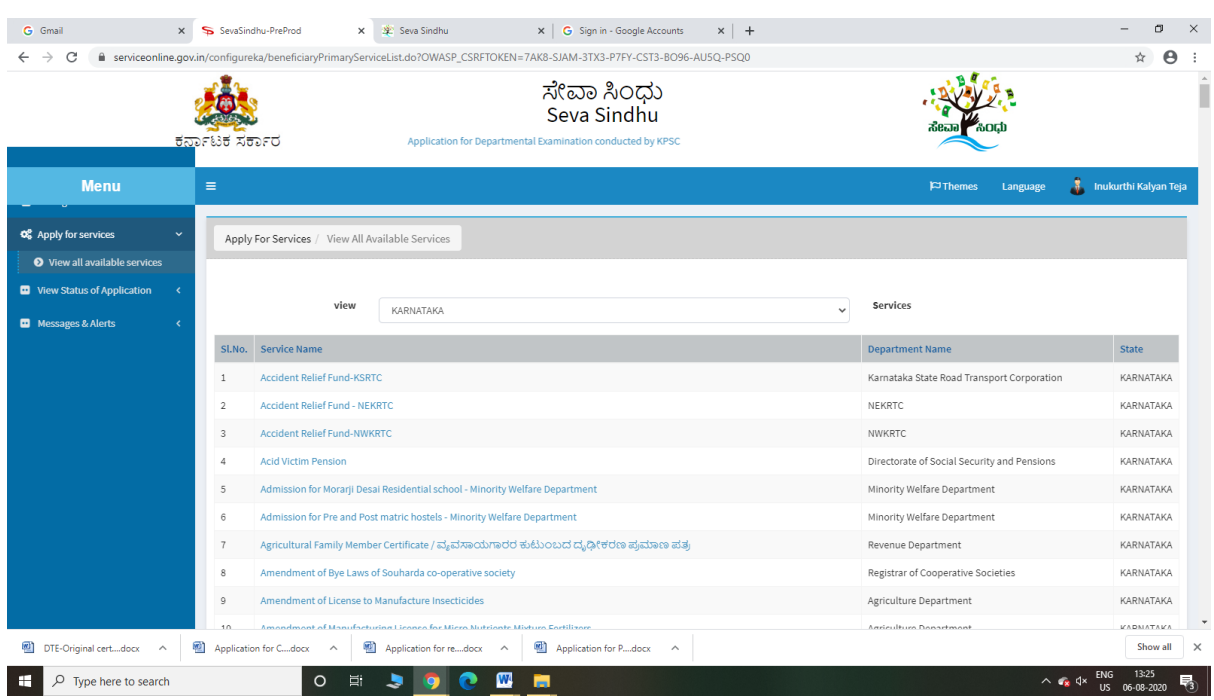

### Step 3 : Search the required service and click to open

### Step 4 : Fill the Applicant Details & Photocopies details

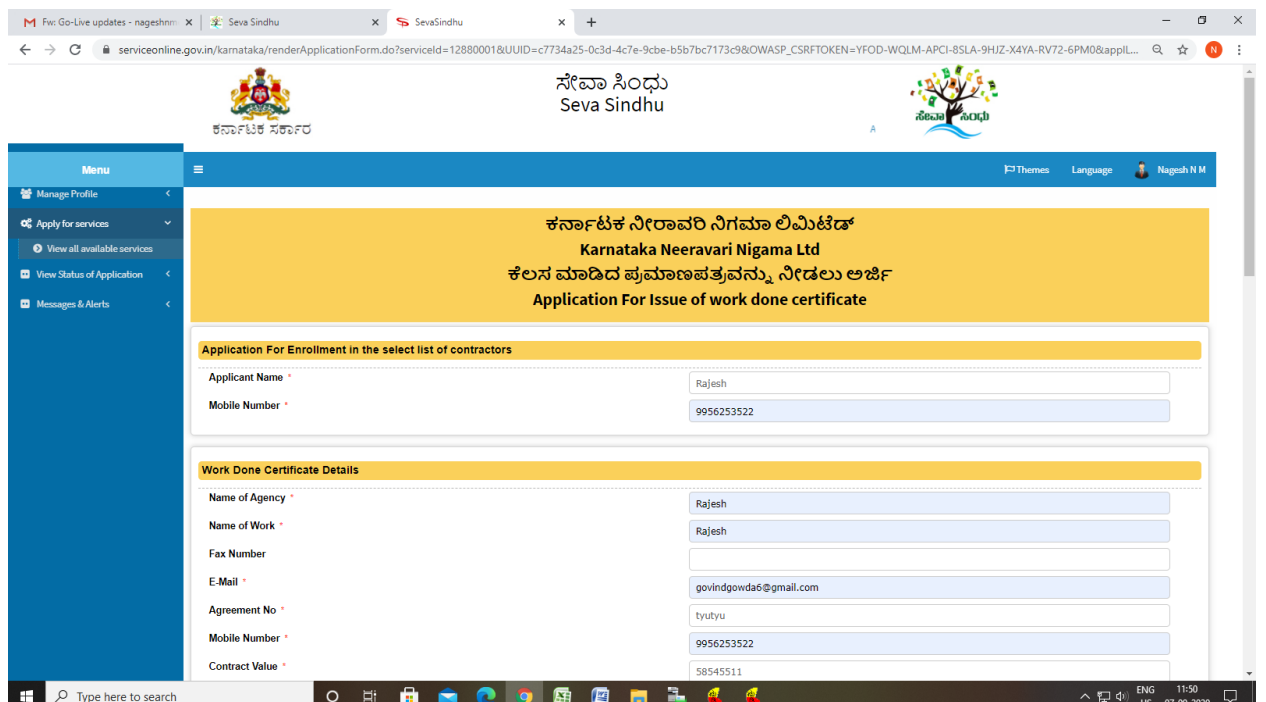

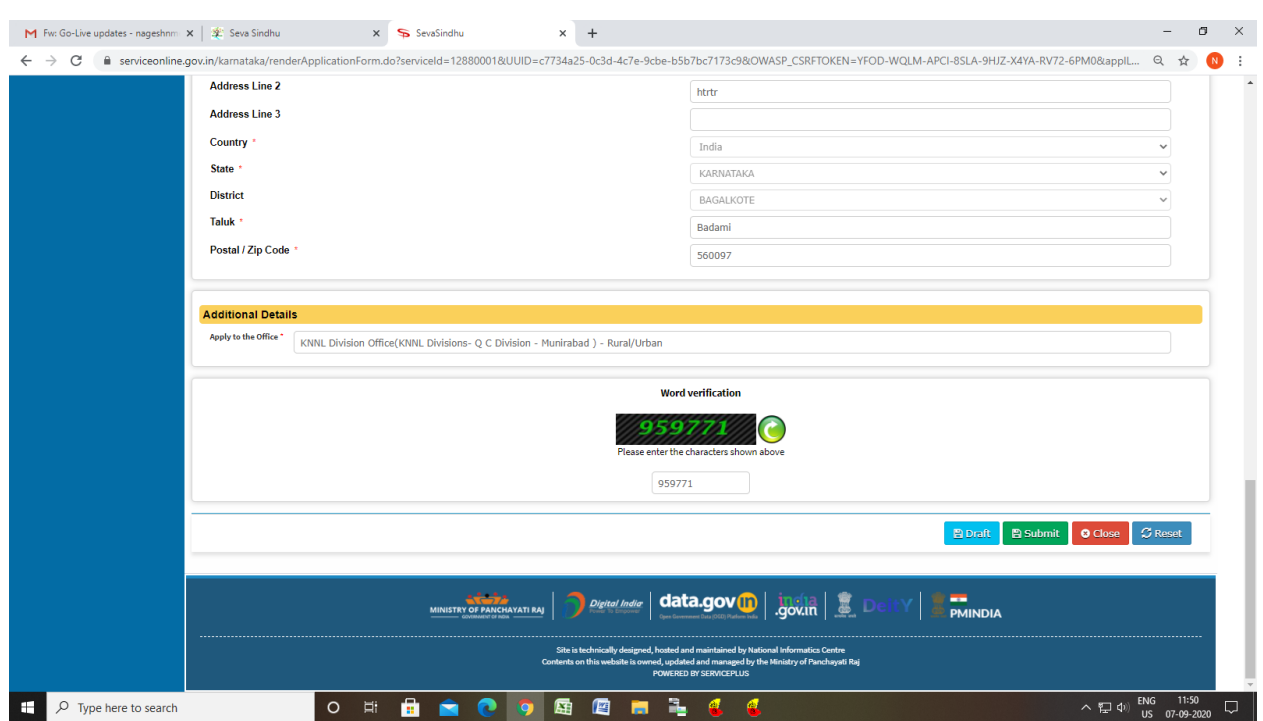

Step 5 : Click on I agree checkbox and fill the Captcha Code as given & Submit

#### Step 6: A fully filled form will be generated for user verification

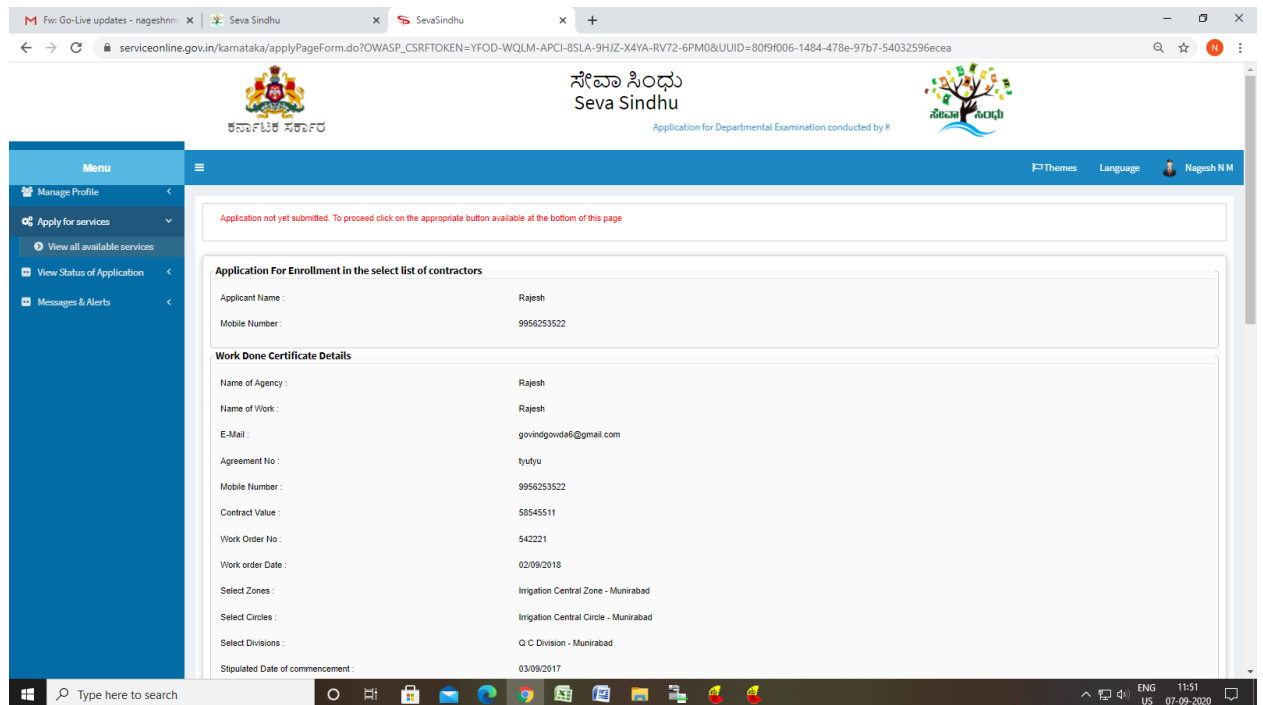

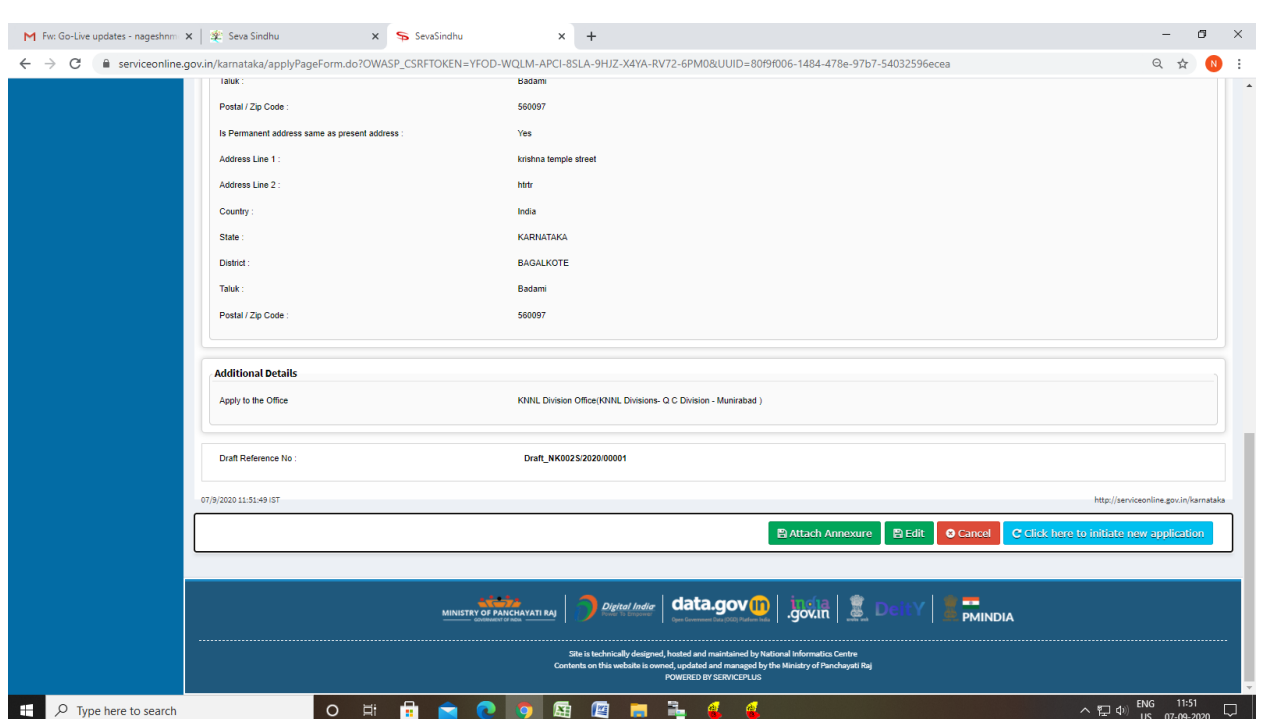

### Step 7 : Click on Attach Annexure

### Step 8: Attach the annexures and save them

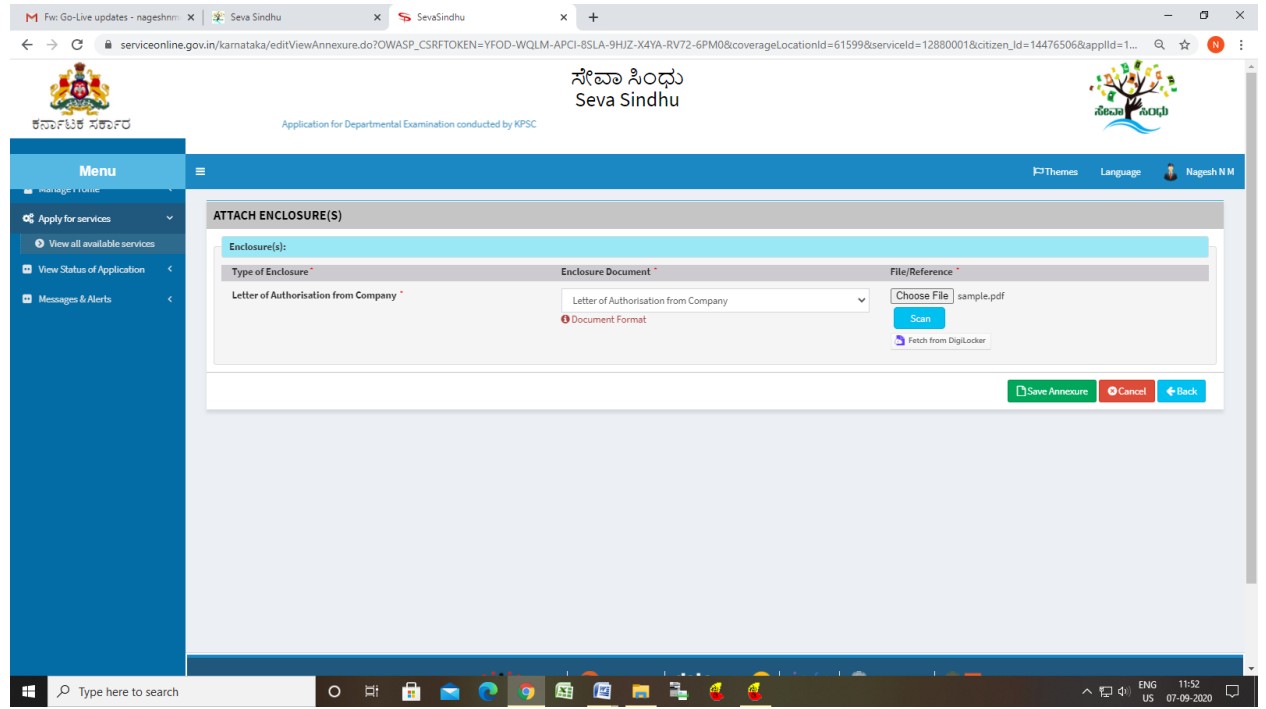

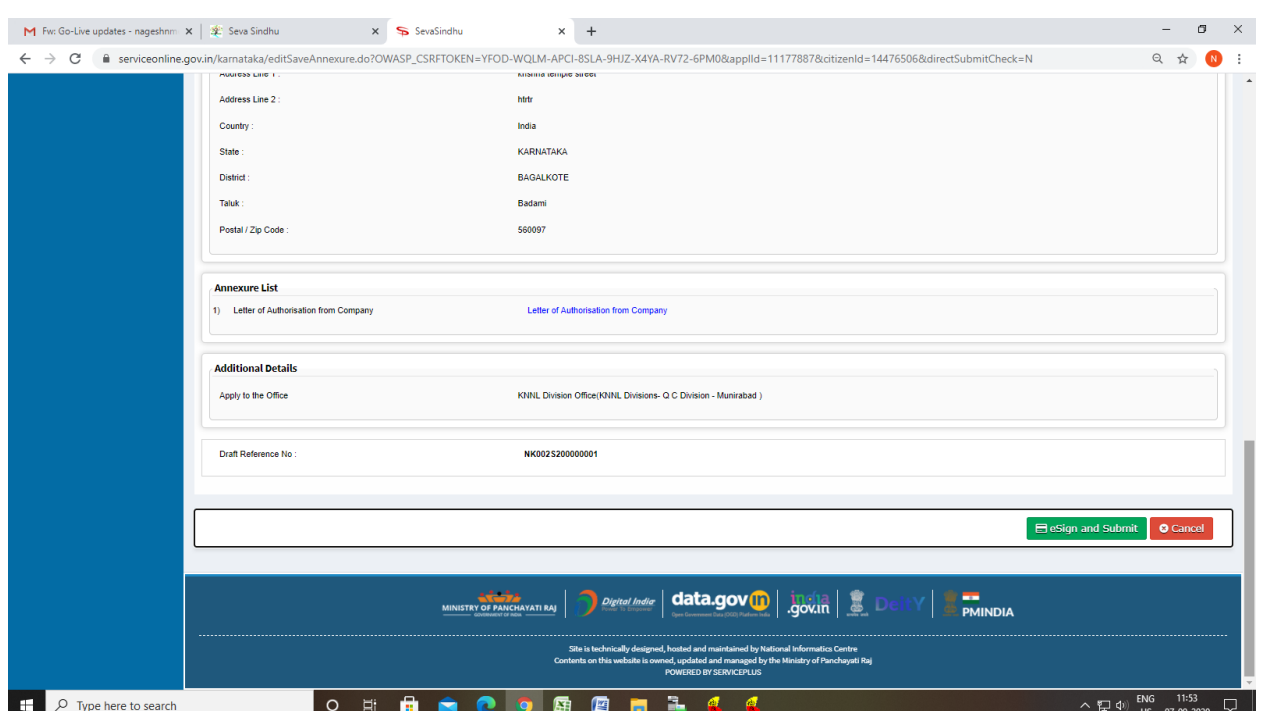

# Step 9: Saved annexures will be displayed

## Step 10 : Click on e-Sign and proceed

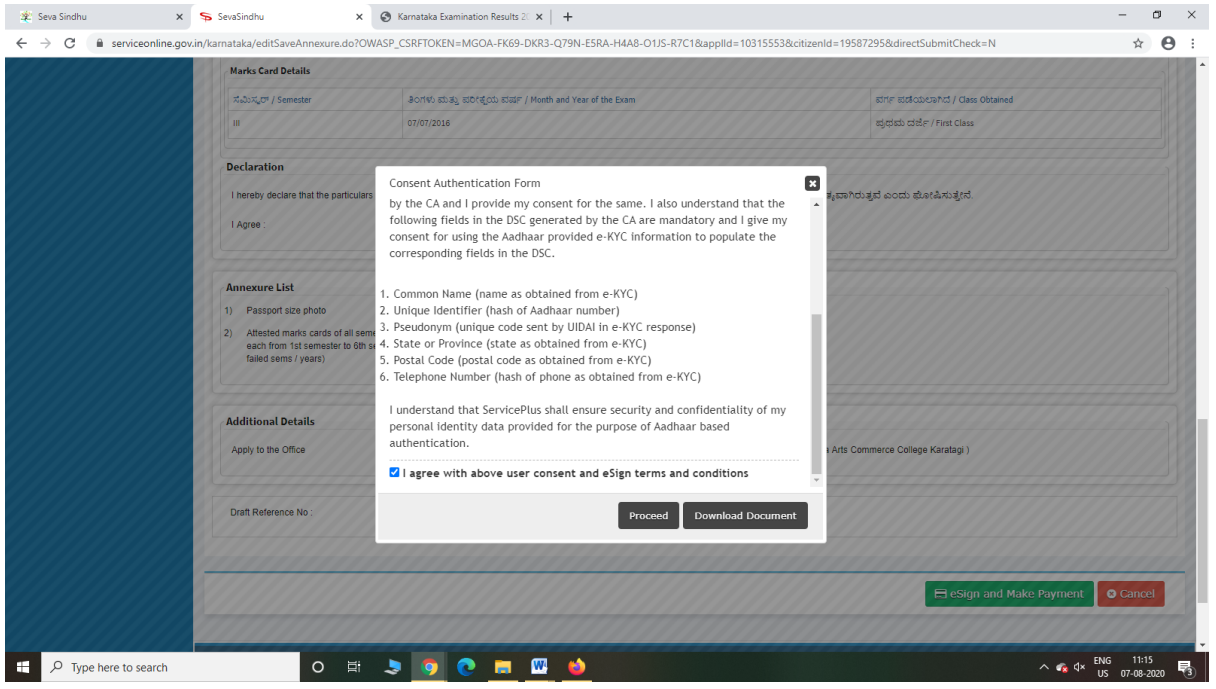

Step 11: eSign page will be displayed. Fill Aadhar number to get OTP and proceed to payment

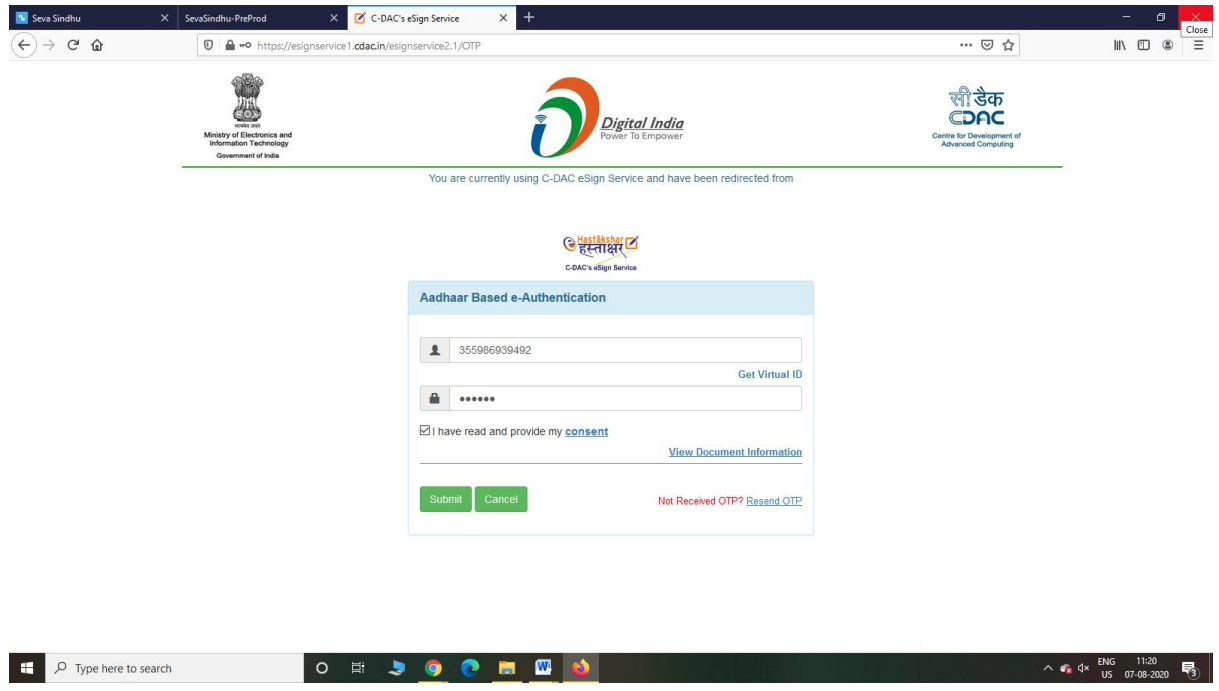

Step 12: After Payment is Successful,Sakala acknowledgement will be generated

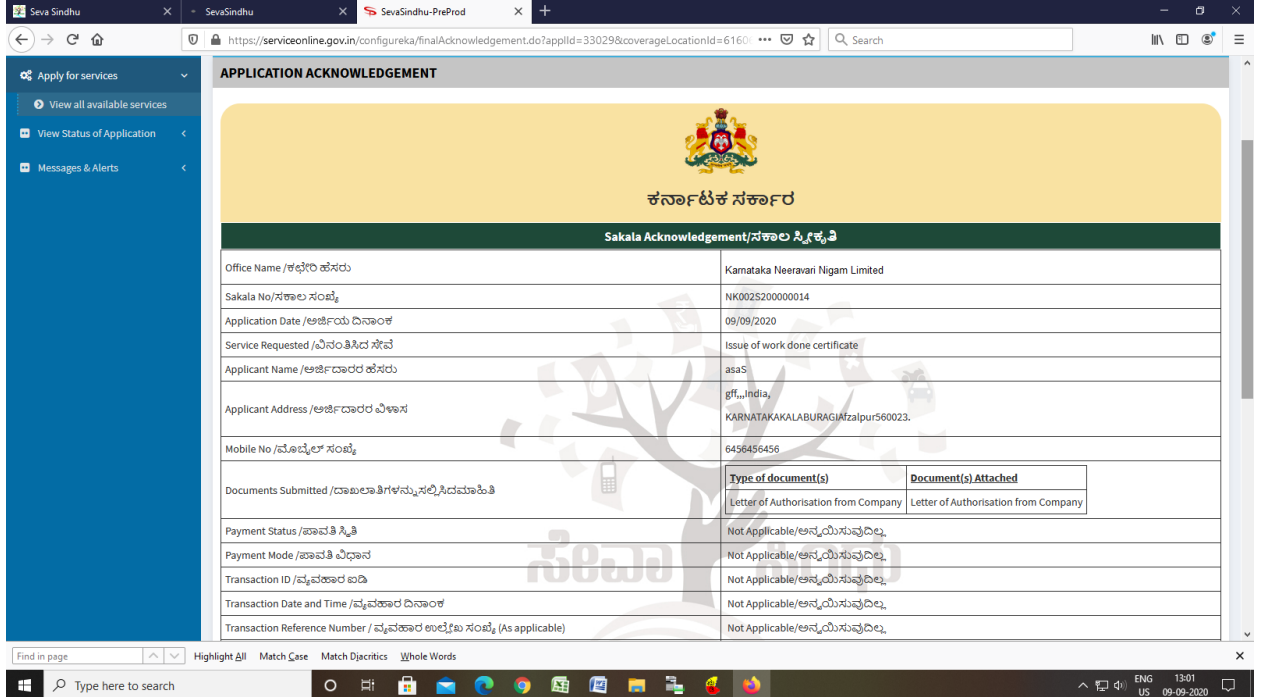